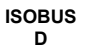

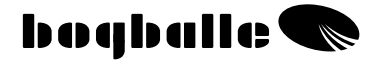

# **ISOBUS Controller Betriebsanleitung**

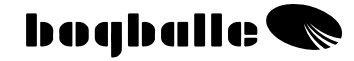

### **INHALTSVERZEICHNIS**

### **SEITE**

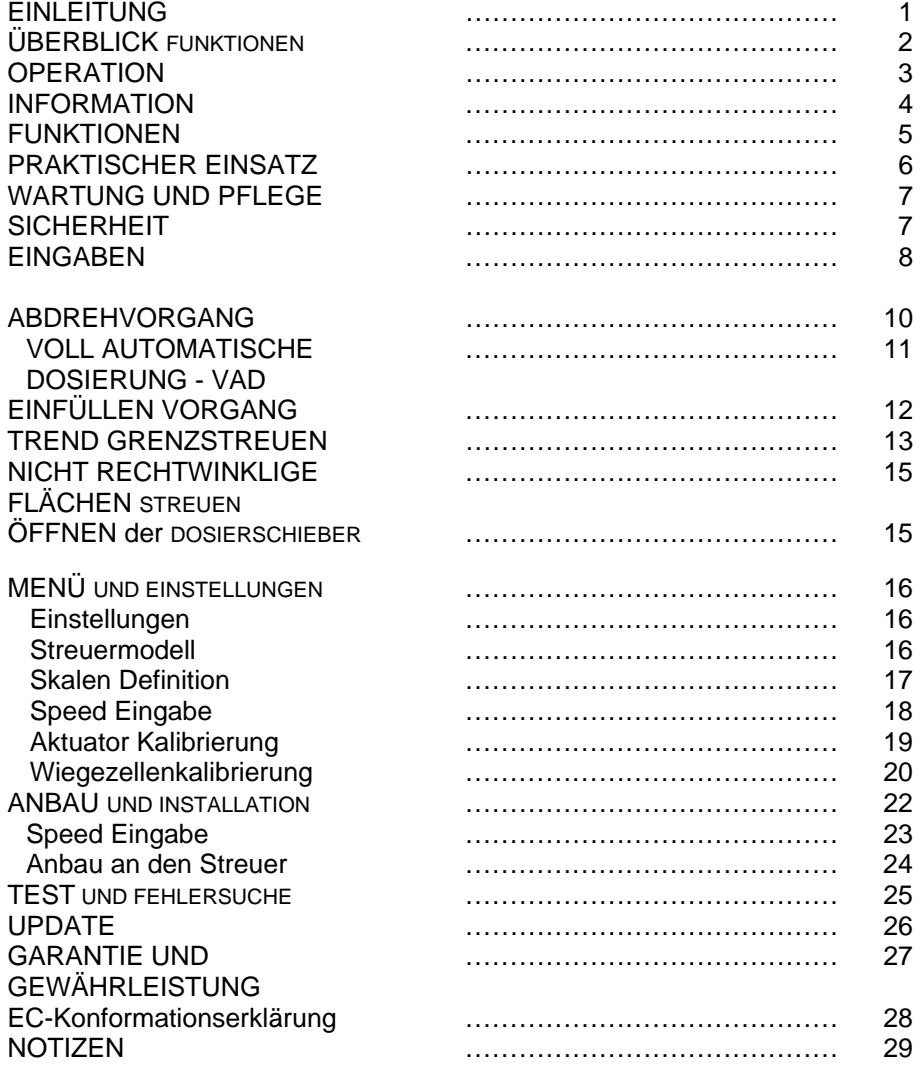

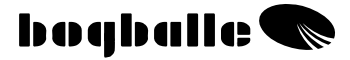

## **EINLEITUNG**

Der BOGBALLE ISOBUS Controller ermöglicht die Bedienung des Streuers über ein ISOBUS Terminal des Schleppers oder eines anderen Herstellers.

Der ISOBUS Controller, der der ISO Norm 11783 entspricht, regelt und steuert alle elektrischen Funktionen des Streuers. Die "Abreißkupplung" des ISOBUS Controller ist die Schnittstelle zum ISOBUS Netzwerk des Schleppers, welches die Kommunikation des Controllers mit den vorhandenen Einheiten des Schlepper Netzwerks erlaubt. Dies kann der Traktor Job Computer (TECU) für die Geschwindigkeitsmessung sein.

Der ISOBUS Controller ermöglicht eine vollkommen neue Dimension in der Benutzerfreundlichkeit und der Informationsmöglichkeiten vor, während und auch nach der eigentlichen Streuarbeit.

Das Layout der Bedieneroberfläche auf dem Terminal kann bei verschiedenen Terminals von der hier gezeigten Beschreibung abweichen, da die Bauart der Terminals einen Einfluss auf die dargestellte Benutzeroberfläche hat.

Bitte informieren sie sich in der Bedienungsanleitung des Terminals über etwaige Eigenheiten des Terminals.

Die abgebildeten Displays in dieser Betriebsanleitung sind in englisch abgehalten.

Der ISOBUS Controller hat zwei USB Schnittstellen, um aktuelle und zukünftige Software Updates durchführen zu können und den Datenaustausch zwischen ISOBUS Controller und PC zu ermöglichen.

Das System kann relevante Daten von 4 x 99 Einzelschlägen erfassen, diese Daten ermöglichen dann die komplette Dokumentation der durchgeführten Feldarbeiten.

Die Art und Weise des Anbaus des ISOBUS Controllers ermöglicht einen maximalen Schutz der elektrischen Komponenten sowie gleichzietig einen guten Zugang zu allen Kabeln und Verbindungen. Der Kasten sollte jedoch nicht mit warmen Wasser oder Hochdruck über 6 bar gewaschen werden.

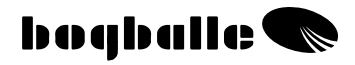

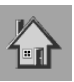

## **ÜBERSICHT FUNKTIONEN**

Das untenstehende Beispiel zeigt ein Touch Screen Display, bei dem die Eingaben direkt im Display erfolgen. Ein Terminal kann ebenso über die neben dem Display platzierten Tasten bedient werden.

Abhängig vom Typ des Terminals können verschiedene Funktionen verschieden angeordnet sein. Aber dann sind die Symbole und Texte zumindest identisch.

Die Benutzeroberfläche arbeitet mit Funktionssymbolen kombiniert mit Texten, um eine einfache Bedienung sicherzustellen. Dadurch müssen die Erklärungen zum Umgang mit dieser Technik nicht so umfangreich sein.

### **Bitte immer die "pop up" Erklärungen im Display lesen.**

## **Start Display - GrundMENÜ**

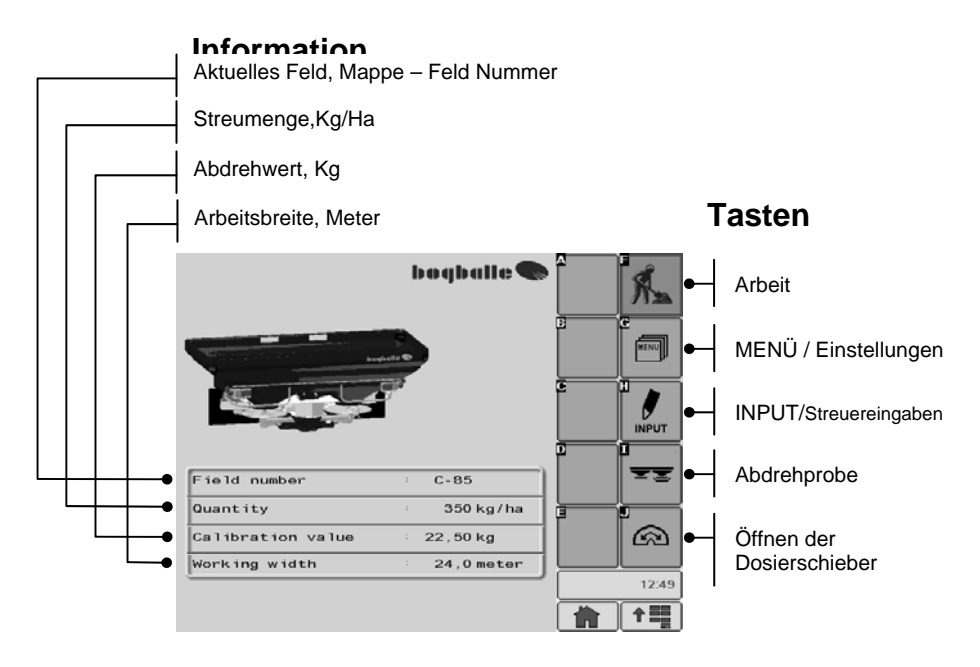

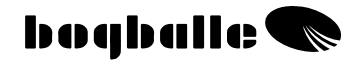

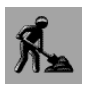

## **ARBEIT**

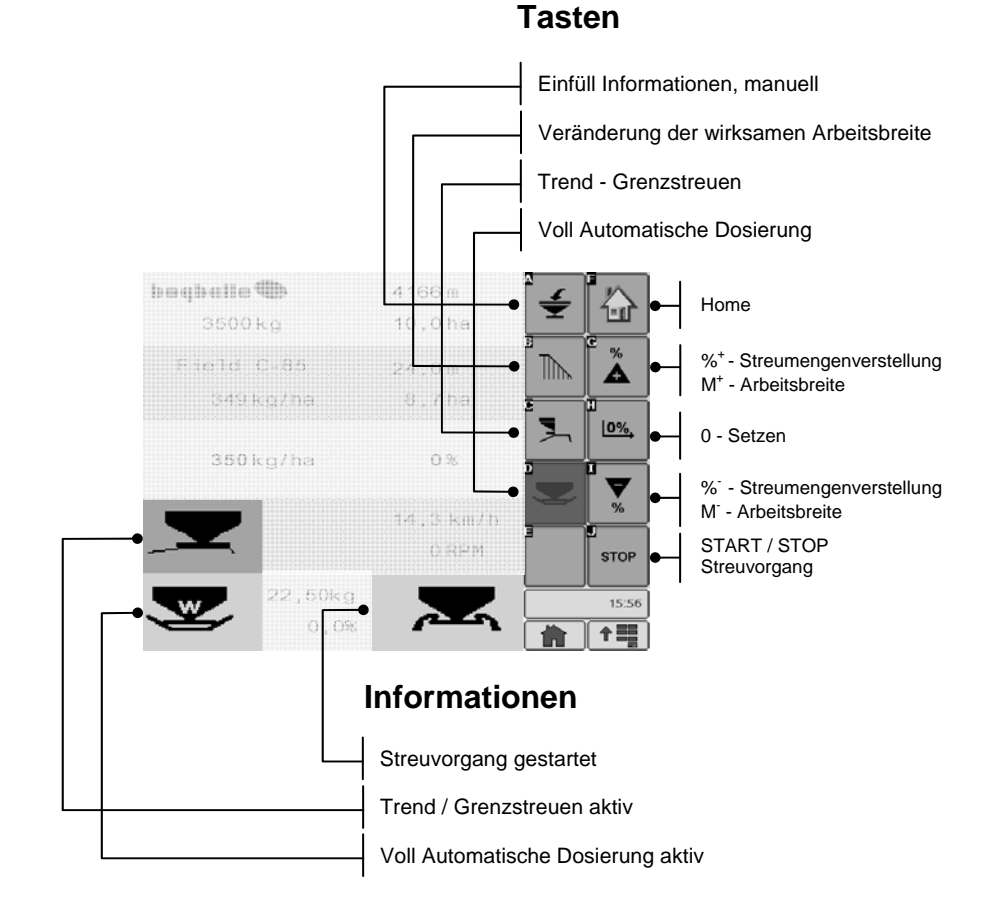

Seite 3

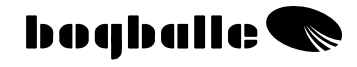

### **Informationen**

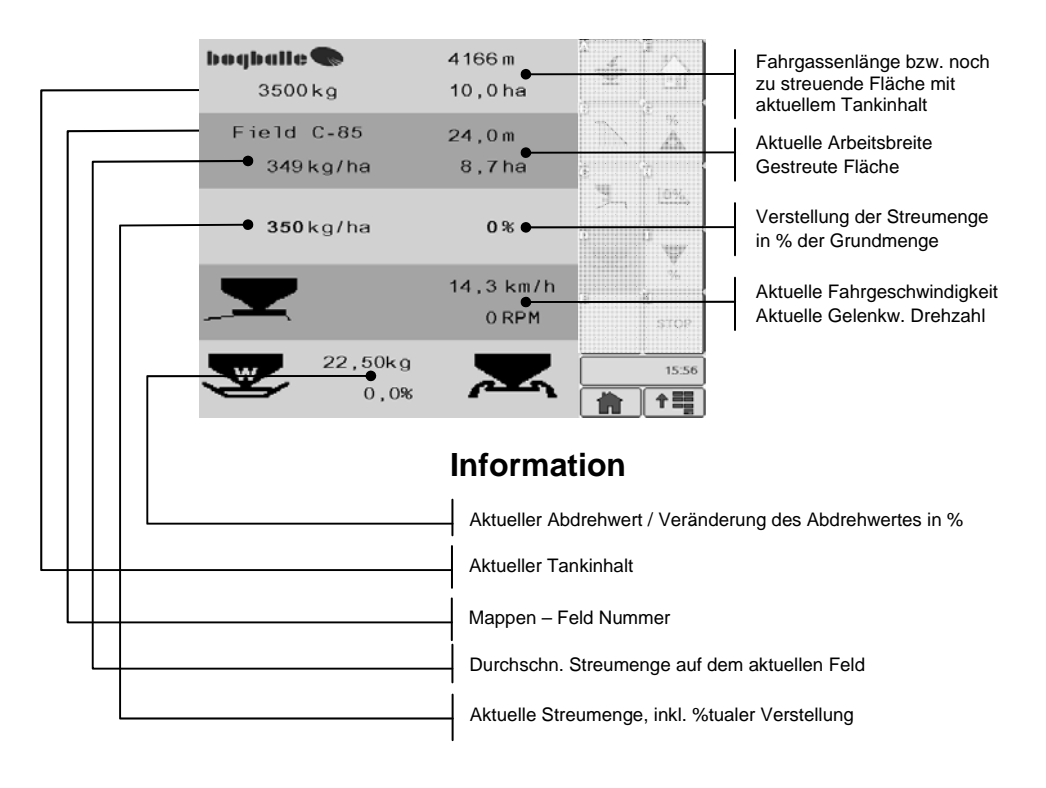

bogballe **'** 

## **FUNKTIONEN**

Der ISOBUS Controller wurde für die Steuerung und Bedienung der BOGBALLE Wiegezellenstreuer entwickelt. Auf diese Weise ist die Steuerung der vielfältigen technischen und speziellen Funktionen für eine optimale Leistung des Gerätes sichergestellt.

Der ISOBUS Controller

- Bewirkt eine 100%ige Wegabhängigkeit bei der Streuarbeit.
- Gewährleistet eine einfache und genaue Düngerdosierung und Anpassung an jeden aktuellen Düngertyp.
- Ermöglicht eine Anpassung der Streumenge an Feld- und
- Pflanzenbedingungen.
- Speichert und dokumentiert alle wichtigen Feld- und Streudaten.

Der ISOBUS Controller hat zwei Hauptaufgaben:

- **1. Die Öffnungsschieber des Streuers in Abhängigkeit von der Fahrgeschwindigkeit, der Arbeitsbreite und dem Rieselverhalten zu regeln.**
- **2. Die Funktionen des Streuern zu überwachen, darüber zu informieren und bei Fehlfunktionen zu alarmieren. Control and alarm:**

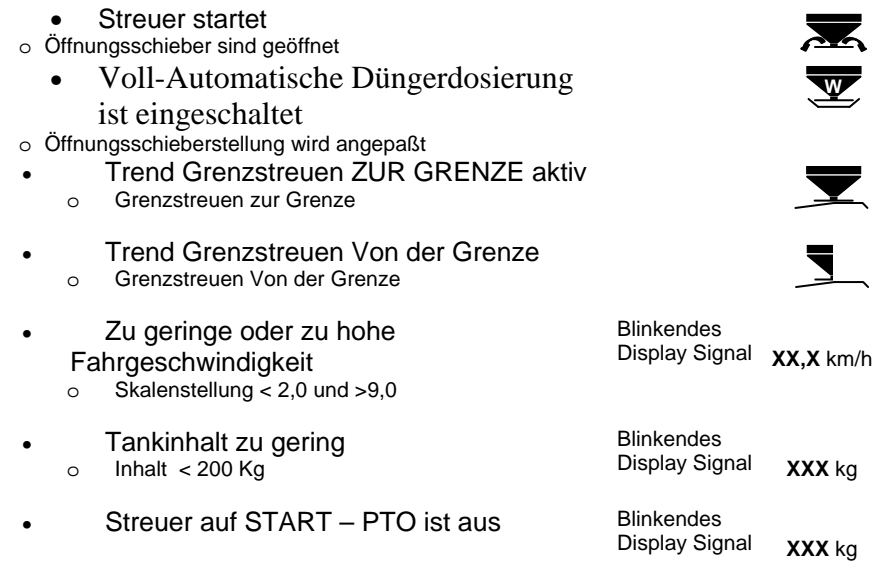

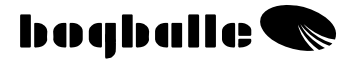

## **PRAKTISCHER EINSATZ**

Wird der Streuer im praktischen Einsatz genutzt, muß der Streuer wie in der Bedienungsanleitung und den dazugehörigen Streutabellen für den aktuellen Dünger eingestellt werden.

Es ist unbedingt erforderlich, diese Einstellungen durchzuführen:

- o Auswahl des Streuflügeltyps
- o Einstellung der Streuflügel
- o Einstellung des Neigungswinkels des Streuers

Es ist unbedingt erforderlich vor jedem Einsatz des CALIBRATOR UNIQ die Einstellungen und Werte zu überprüfen bevor gestreut wird:

- o Abdrehwert
- o Streubreite \*
- o Streumenge

### **Typische Abdrehwerte (Kg):**

Faustwerte Notizen

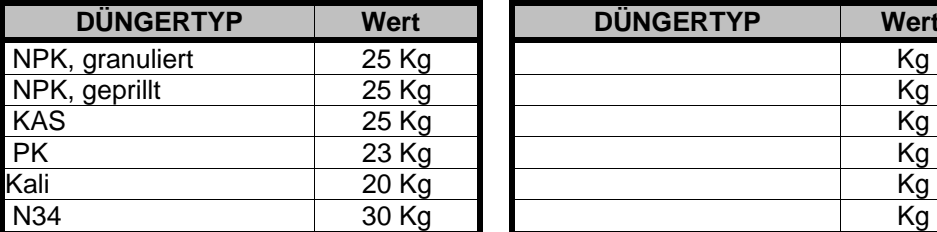

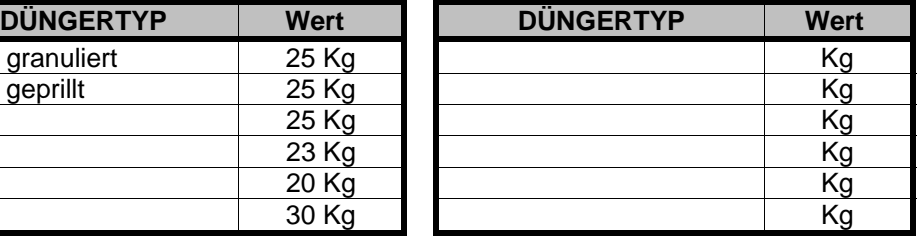

Wir empfehlen vor Beginn der Arbeit den Abdrehwert für den aktuellen Düngertyp auf der BOGBALLE Homepage WWW.BOGBALLE.COM - im Kapitel "**Streutabellen**" zu ersehen.

Bitte seien Sie besonders aufmerksam bei geprillter Harnstoffware. Dieses Material läuft besonders langsam aus dem Behälter, hat ein geringes spezifisches Gewicht und wird nur in kleinen Aufwandmengen gestreut.

#### **Bitte stellen Sie sicher:**

- o Dass keine Fremdkörper im Streuertank sind.
- o Die Dosierschiebergestänge gut gefettet und die Schieber bei Stellung 0 geschlossen sind.
- o Das Abdrehprobenset korrekt montiert ist ohne den Düngerfluß zu stören.
- o Der linke Öffnungsschieber nach einer manuellen Abdrehprobe nicht geschlossen ist.
- o Die Abdrehwerte in etwa den angegebenen "typischen Werten" entsprechen.
- o Die Geschwindigkeit korrekt und stabil ohne Schwankungen angezeigt wird.

Sollten Mikrogranulate wie z.B. Raps etc. gestreut werden, empfehlen wir den Dosierhebel in Anlehnung an die Streutabelle fest einzustellen.

**\* Wenn die eingegebene Arbeitsbreite verändert wird, muß das ISOBUS System neu gestartet werden - erst dann ist sichergestellt, das der "Task Controller" die Änderung registriert und umsetzt.**

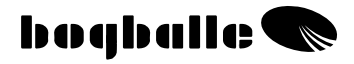

## **WARTUNG UND PFLEGE**

Der ISOBUS Controller muß an einem trockenen Ort aufbewahrt werden und darf zum Reinigen nicht direkt mit Wasser in Verbindung kommen.

**Wasserschäden werden als Garantieschäden ausdrücklich nicht anerkannt.** Bei der Reinigung des Streuers dürfen folgende Teile nicht mit Wasser gewaschen werden:

- o Stecker
- o System Aktuator
- o Trend Aktuator
- o Wiegezellen

Vor der Reinigung mit einem Hochdruckreiniger müssen alle elektrischen Teile abgedeckt werden.

- Die elektrischen Teile können mit Seifenlauge und einer weichen Bürste vorsichtig gesäubert werden..
- Alle bewegten Teile müssen dünn mit Schutzöl nach der Reinigung konserviert werden.
	- (Spezielles Schutzöl und Kontaktöl wird mit dem Streuer mitgeliefert.)
- Die elektrischen Stecker werden gegen Korrosion und Schmutz mit dem mitgelieferten Kontaktspray geschützt, das direkt in die Stecker gesprüht wird. Die zu schützenden Stecker müssen vor der Behandlung trocken sein. (Niemals normales Öl oder Fett für diesen Zweck benutzen.)
- Die Steckverbindungen des ISOBUS Controllers dürfen in eingeschalteten Zustand niemals verbunden oder gelöst werden.
	- Stellen Sie sicher, daß die beweglichen Teile des Streuers leicht zu bewegen sind. Dafür sollte der Streuer täglich geschmiert werden, wenn gestreut wird.
	- Den Streuer niemals längere Zeit abstellen, ohne die beweglichen Teile zu schmieren.

## **SICHERHEIT**

- **NIEMALS die Hände oder andere Gegenstände bei eingeschaltetem CALIBRATOR UNIQ in den Streuer halten. Vor allem niemals an/in die Öffnungsschieber greifen.**
- **Niemals versuchen den Dosierschiebermechanismus per Hand oder mit anderen Gegenständen zu stoppen.**

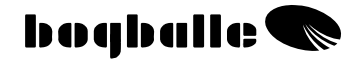

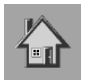

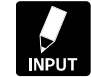

## **EINGABE/INPUT**

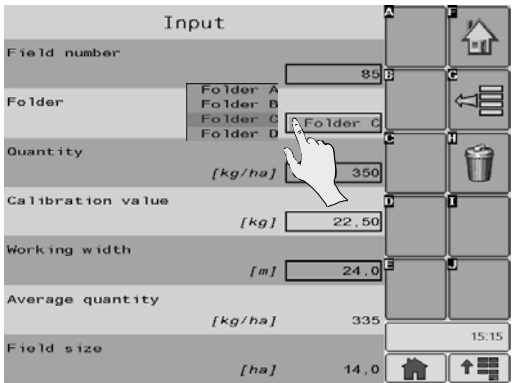

In der EINGABE Funktion werden alle notwendigen Vorgaben für die Streuarbeit eingegeben.

Ebenso können Daten eingegeben und in verschiedenen Ebenen genutzt werden.

Die EINGABE Daten können in 4 Mappen mit jeweils 99 Feldern durchgeführt werden.

Wird der Streuer von mehreren Landwirten genutzt, können die 4 Mappen zur Identifikation mit den Namen der Landwirte als Nutzer A, B, C oder D verwendet werden.

Werden die Felder mehrfach gestreut, können die Mappen als Düngung 1, 2, 3 oder 4 definiert werden.

Diese Eingaben ermöglichen eine präzise Dokumentation und einen vollen Überblick über die verschiedenen durchgeführten Arbeiten auf jedem Feld.

Werden die Daten über einen PC gemacht und über die USB Schnittstelle auf den ISOBUS Controller geladen, ist es ebenso möglich, jede einzelne Mappe und jeden Einzelschlag mit Namen zu versehen. (Laden von USB auf ZURF). Durch die Verwendung des USB Sticks kann eine unbegrenzte Anzahl an Mappen und Feldern definiert werden.

Werden die schlagbezogenen Daten über den ISOBUS Controller gespeichert, werden die Mappen als A, B, C, D und die Felder von 1 bis 99 definiert.

Beispiel: Mappe C, Feld Nr. 85, genannt: C-85

# **bo** gballe

### • **Feld Eingabe :**

Diese individuellen Eingaben für das ausgewählte Feld müssen durchgeführt werden:

- o Streumenge (Muss definiert werden)
- o Abdrehwert (Muss definiert werden)
- o Arbeitsbreite (Muss definiert werden)

Weitere Informationen werden angezeigt:

- o Durchschnittl. Streumenge (Automatische Berechnung)
- o Realisierte Fläche (Automatische Berechnung)

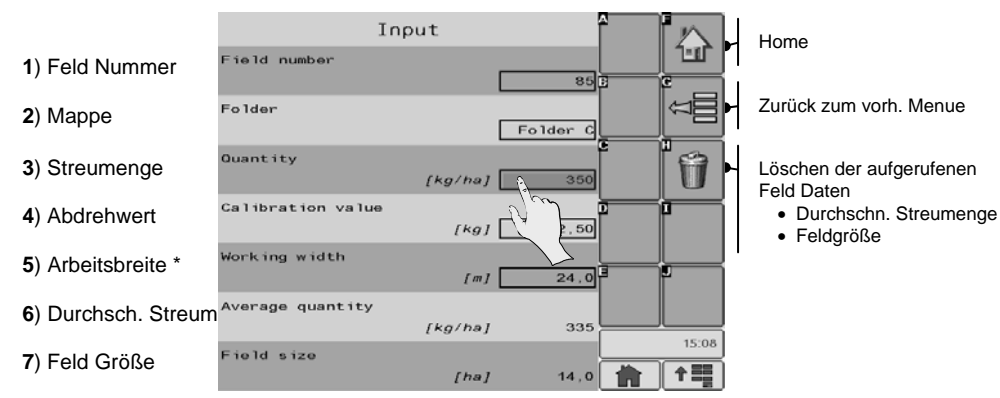

Das aktuelle Eingabe Feld ist aktiviert und der Wert wird eingegeben. Dieser Vorgang kann bei verschiedenen Terminals etwas unterschiedlich sein. Lesen Sie dazu das entsprechende Handbuch Ihres Terminals.

Die Eingabe Felder 1, 3, 4 und 5 sind numerisch. Die Werte werden über das gezeigt Tastaturfeld eingegeben.

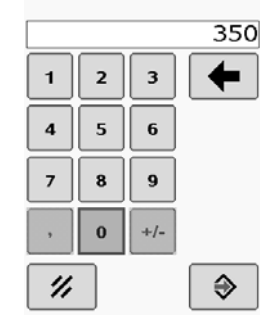

Sind alle Parameter eingegeben und bestätigt, werden alle Werte im Eingabe Fenster angezeigt.

**\* Wenn die eingegebene Arbeitsbreite verändert wird, muß das ISOBUS System neu gestartet werden - erst dann ist sichergestellt, das der "Task Controller" die Änderung registriert und umsetzt.**

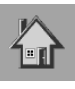

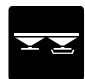

## **ABDREHPROBE**

Eine korrekte Abdrehprobe ist notwendig, um eine exakte Düngerausbringung des Streuers – gemessen an den Vorgaben zu realisieren.

Die "W-Streuer mit ISOBUS Controller" von BOGBALLE sind in der Lage, eine "Voll Automatische Dosierung" während der Streuarbeit durchzuführen – ohne jeden manuellen Eingriff.

Trotzdem wird empfohlen, den Abdrehwert manuell einzugeben, wenn der Dünger gewechselt wird, da das Rieselverhalten und damit die Abdrehwerte der Dünger sehr stark schwanken können.

• Der Abdrehwert eines jeden Düngers wird in der jeweiligen Streutabelle (siehe auch unter www.bogballe.com ) angegeben. Es wird empfohlen, diesen Abdrehwert in den ISOBUS Controller einzugeben um mit einem möglicht genauen Abdrehwert zu starten. Das sichert eine möglichst exakte Streuarbeit, auch wenn der Abdrehwert eines neuen Düngers sich sehr vom vorherigen Dünger unterscheidet.

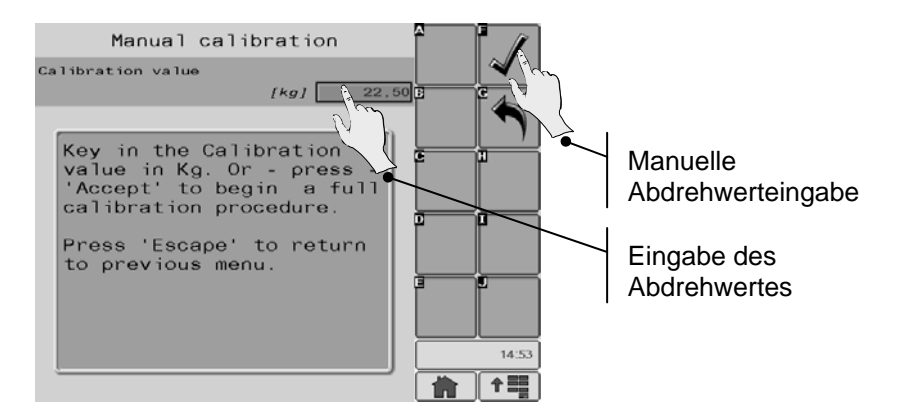

Ist der Abdrehwert unbekannt, kann eine manuelle Abdrehprobe durchgeführt werden. Folgen Sie den Anleitungen des Terminals und lessen Sie die Bedienungsanleitung des Düngerstreuers.

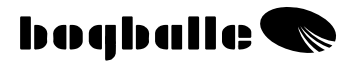

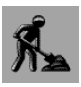

#### **VOLL AUTOMATISCHE DOSIERUNG W**

Die Vollautomatische Düngerdosierung ermittelt bei der Streuarbeit durchgängig das Rieselverhalten des Streugutes und überwacht und korrigiert die Ausbringung.

• Die Voll Automatische Dosierung wird im Feld durch die Anpassung des Abdrehwertes auf der Grundlage der tatsächlich gestreuten Menge und der gestreuten Fläche durchgeführt. Diese Anpassung basiert auf sehr komplexen Messungen, welche eine komplette Kontrolle und Regelung des gesamten Dosierprozesses ohne jeden manuellen Eingriff ermöglichen.

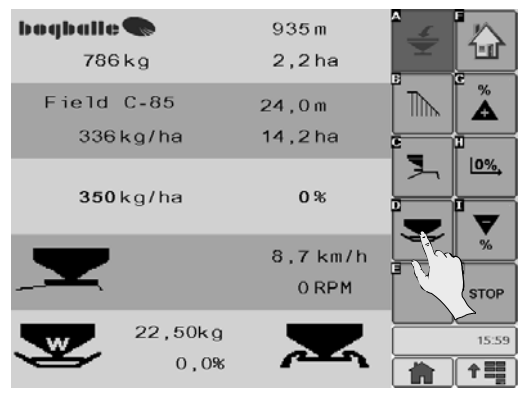

Ist die Voll Automatische Dosierung aktiviert, werden die aktuellen Abdrehwerte in KG und die Veränderungen in % angezeigt.

- Der ISOBUS Controller akzeptiert nur Abdrehwerte zwischen 5 kg und 45 kg.
- Der ISOBUS Controller akzeptiert keine plötzlichen Veränderungen des Abdrehwertes über 20 %.

Fällt eine Korektur größer als 20 % aus, wird eine Warnung im Display erscheinen, die vom Fahrer bestätigt werden muss.

*Es wird empfohlen, die Voll Automatische Dosierung nicht zu nutzen, wenn sehr kleine Mengen wie Raps oder Schneckenkorn gestreut werden.* 

**Fixe-Skala** (Raps oder andere Feinsämereien)

Über das [MENU], [Skalendefinition] oder [Fixe-Skala] kann der ISOBUS Controller dann den Dosiermechanismus über die START Funktion auf eine bestimmte, eingestellte Skalenstellung öffnen.

Die Fixe Skalenposition wird der Streutabelle entnommen und basiert auf einer konstanten Streumenge bei einer eingestellten Arbeitsbreite und konstanten Fahrgeschwindigkeit. Bitte beachten Sie, dass keine Anpassung an wechselnde Fahrgeschwindigkeiten in diesem Streumodus erfolgen.

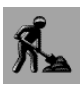

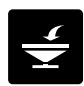

## **EINFÜLLPROZEDUR**

Die Einfüllfunktion ermöglicht eine Aufsummierung der eingefüllten Düngermengen und damit der gestreuten Düngermengen über einen längeren Zeitraum.

- Alle anderen Funktionen des ISOBUS Controllers werden nicht beeinflusst, unabhängig davon, ob die Einfüllfunktion genutzt wird oder nicht.
- Der ISOBUS Controller registriert automatisch die eingefüllten Mengen und springt selbstständig in das Einfüllmenü – vorausgesetzt, die eingefüllte Menge ist höher als 200 kg und die Gelenkwelle ist ausgeschaltet, der Schlepper steht und es wird nicht gestreut.

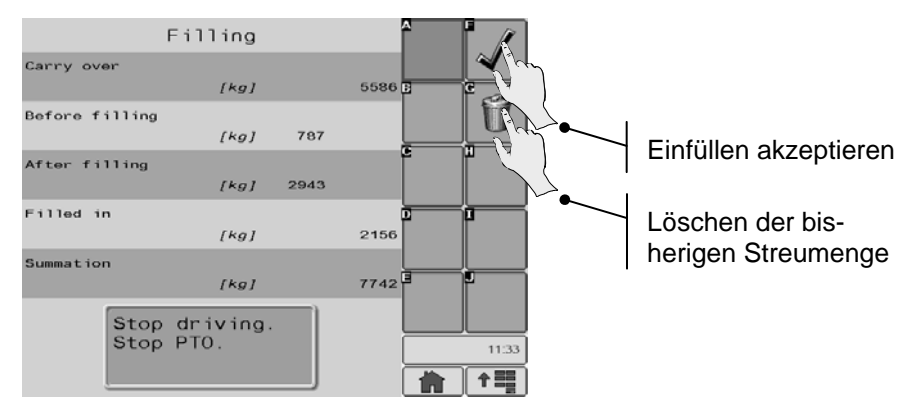

- Die Einfüllfunktion beinhaltet folgen Informationen:
	- Informiert über "Übertragsmenge" bisher eingefüllte Menge
	-
	- Informiert über Tankinhalt "Vor der Befüllung"
	- Informiert über Tankinhalt "Nach der Befüllung"
		-
	-
	- Informiert über "Eingefüllt" während der Befüllung
		-
	- Informiert über "Summe" der Einfüllmengen seit der 0-
		- Stellung
- Die Befüllung wird bestätigt, wenn das Gewicht stabil gemessen wird.
- Wird der Streuer über die max. Kapazität beladen, erscheint eine Warnung und die eingefüllte Menge wird im ISOBUS Controller abgespeichert. In diesen Fällen erlischt der Garantieanspruch.

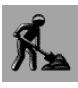

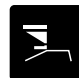

## **TREND GRENZSTREUEN**

Der ISOBUS Controller kann neben der Normalstreuung zwei Arten der Grenzstreuung bedienen – Von der Grenze und Zur Grenze.

- Die "M2W + M3W Streuer" mit dem ISOBUS Controller sind serienmäßig mit der elektrischen Grenzstreuschaltung Zur Grenze ausgestattet.
- Der Streuer ist ebenfalls mit einem Gelenkwellensensor zur Überprüfung der Drehzahl ausgestattet. Dieser erkennt vor Änderung der Drehrichtung, ob die Gelenkwelle ausgeschaltet ist.

### In Verbindung mit der Trend Schaltung **IMMER** die Gelenkwelle stoppen bevor die Schaltung aktiviert wird.

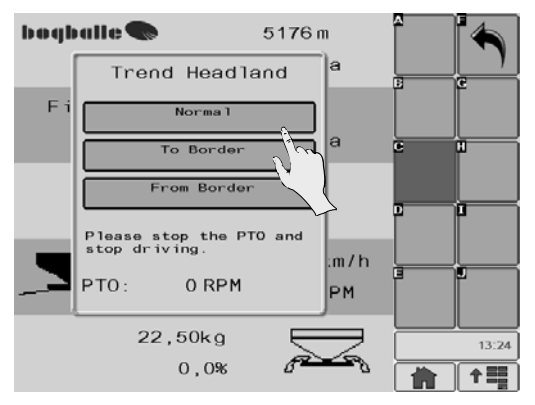

Grenzstreuen kann auf zwei Arten genutzt werden:

#### **Z**ur **G**renze Erste Fahrgasse befindet sich mit der Hälfte der normalen Arbeitsbreite von der Grenze entfernt.

- Streuen erfolgt mit beiden Streuscheiben.<br>Elächenmessung erfolgt auf der Basis der
- Flächenmessung erfolgt auf der Basis der vollen Arbeitsbreite (1/1).

#### **V**on der **G**renze Erste Fahrgasse verläuft direkt entlang der Grenze

- Streuen erfolgt mit der linken Streuscheibe, rechte Scheibe ist geschlossen.
- Flächen- und Mengenberechnung erfolgt auf der Basis der halben Arbeitsbreite (1/2).

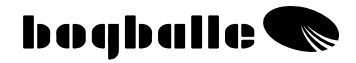

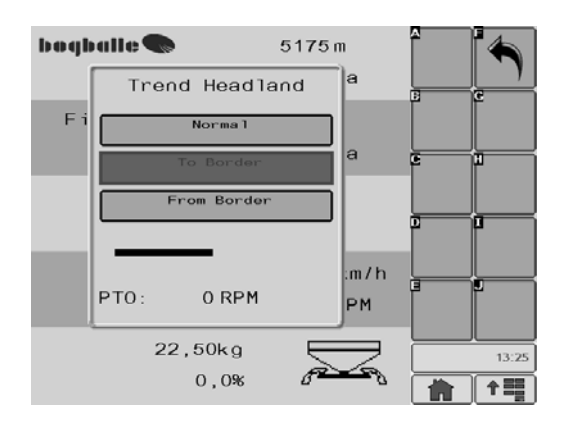

Die Umschaltung des Aktuators dauert etwa 5 Sek – die Gelenkwelle darf nicht vor Abschluss des Schaltvorganges gestartet werden.

### **Zur Grenze**:

- Die Gelenkwelle muss gestoppt werden (0 U/min).
- Der Trendaktuator ändert die Drehrichtung der Streuscheiben.
- **Das Symbot 'Zur Grenze' blinkt im Display.**

### **Von der Grenze**:

- Die Gelenkwelle muss gestoppt werden (0 U/min).
- Der Trendaktuator ändert die Drehrichtung der Streuscheiben, die rechte Seite des Streuers bleibt geschlossen.
- **Die Grenzstreuplatte wird heruntergeschwenkt.**
- Das Symbol **'**Von der Grenze**'** blinkt im Display.

Weiterführende Informationen bezüglich der Grenzstreuung finden Sie in der Bedienungsanleitung des Streuers und in den aktuellen Streutabellen.

Ist die Grenzstreuung beendet, wird auf Normalstreuen zurückgestellt. Die Drehrichtung der Streuscheiben ändert sich, die Streuteller drehen gegenläufig.

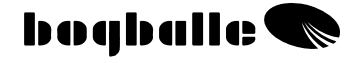

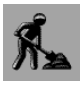

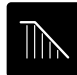

### **NICHT RECHTWINKLIGE FLÄCHEN**  STREUEN

Der ISOBUS Controller ermöglicht die Anpassung der Arbeitsbreite an die Erfordernisse der Felder. Diese Funktion ermöglicht eine automatische Anpassung der Streumenge an eine sich verändernde Arbeitsbreite, wie es in Keilen der Fall ist. Die Streumenge kg/ha bleibt dabei konstant.

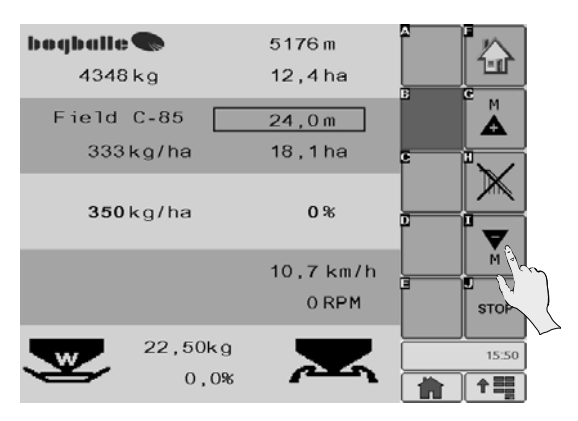

Die Arbeitsbreite wird durch **[+/-]** an die verbleibende noch zu streuende Fläche angepasst.

- Die Anpassung der Arbeitsbreite erfolgt in 1 Meter Schritten.
- Die Flächenmessung / -summierung wird an die veränderte Arbeitsbreite angepasst.
- Es ist nicht möglich, die veränderte Arbeitsbreite in diesem Modus abzuspeichern.

Zur Rückkehr zu der voreingestellten Arbeitsbreite durch Drücken auf

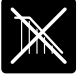

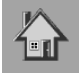

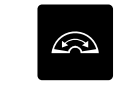

.

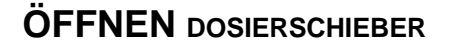

Der ISOBUS Controller öffnet die Schieber in die maximal offene Position – um die Reinigung zu erleichtern.

- Diese Funktion kann nur bei Geschwindigkeiten unter 2 km/h durchgeführt werden.
- Die Schieber schließen bei Fahrgeschwindigkeiten über 2 km/h.

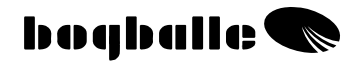

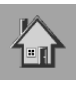

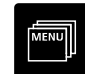

## **MENÜ und EINSTELLUNGEN**

Vor dem Einsatz des Streuers und des ISOBUS Controllers müssen einige Einstellungen vorgenommen werden. Eine korrekte Einstellung ist die Voraussetzung für eine optimale Funktion aller Komponenten des Streuers.

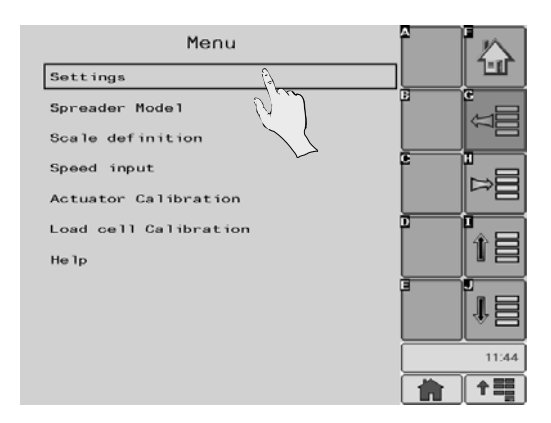

Nachfolgend können nicht alle Einstellungen und Menüs im Bedienungshandbuch erläutert werden, deshalb ist es wichtig, die Anweisungen im Display genau zu studieren und Ihnen Folge zu leisten.

### **Einstellungen:**

 %-Schritt Einstellung. Einstellung der %tualen Änderung der eingestellten Streumenge bei jedem Tastendruck auf +/- während der Streuarbeit. Maximum 25 % / Minimum 1 %

### **Streuer Modell:**

 Wählt das relevante Streuermodell. Beispiel: M3W, M2W or L2W

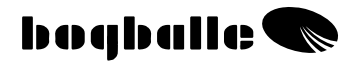

### **Skalen Definition:**

 Auswahl der gewünschten Schieberstellung auf eine definierte Skalenposition.

#### **Standard**

Die Standardeinstellung wird normalerweise genutzt bei Streumengen zwischen 50 und 400 Kg/min.

Der Streuer ist mit einer Verbindungsstange am Dosiermechanismus mit einem **10 mm Pin** ausgestattet**.**

#### **+ 40 % (Nur M-line)**

+ 40 % wird bei großen Streumengen deutlich über 400 kg/min genutzt. Bei gleicher Dosierschieberstellung wird die Menge um +40 % erhöht.

Der Streuer ist mit einer Verbindungsstange am Dosiermechanismus mit einem **12 mm Pin** ausgestattet**.**

#### **- 40 % (Nur M-line)**

- 40 % wird bei großen Streumengen deutlich unter 50 kg/min genutzt. Bei gleicher Dosierschieberstellung wird die Menge um -40 % erhöht. mit einem **8 mm Pin** ausgestattet**.**

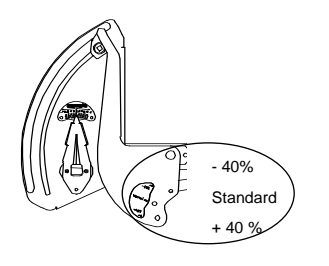

In allen Fällen ist es wichtig, dass das verwendete Gestänge mit der Einstellung im ISOBUS Controller übereinstimmt. (Siehe auch Anbau an dem Streuer).

#### **Fixe-Skala**

Die Fixe Skala wird bei Mikrogranulaten wie Senfsaatgut oder Schneckenkorn genutzt.

Die Fixe Skalenposition wird der Streutabelle entnommen und basiert auf einer konstanten Streumenge bei einer eingestellten Arbeitsbreite und konstanten Fahrgeschwindigkeit. Bitte beachten Sie, dass keine Anpassung an wechselnde Fahrgeschwindigkeiten in diesem Streumodus erfolgt.

### **Speed Eingabe:**

Auswahl der gewünschten Art der Geschwindigkeitsmessung.

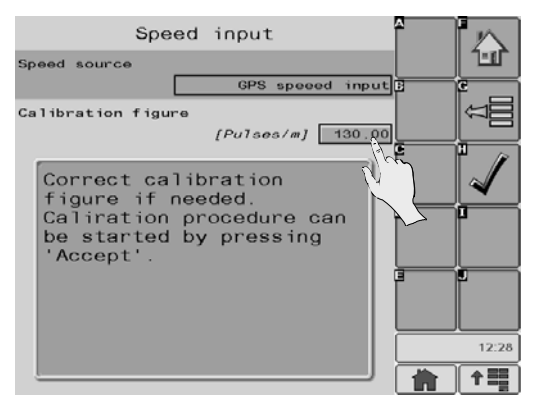

#### **GPS Speed Eingabe**

Diese Funktion wird gewählt, wenn die Geschwindigkeit über einen GPS Speed Sensor, der eine direkte Verbindung zum ISOBUS Controller hat, erfolgt. Der ISOBUS Controller muss auf die Impulse/Meter eingestellt werden. (Typischerweise 130 Impulse / m)

Die Anzahl der Impulse/Meter wird über eine Kalibrierfahrt ermittelt, bei der die ankommenden Impulse auf einer bekannte Wegstrecke gezählt werden. Dann werden die Impulse / Meter berechnet und eingegeben. Es wird empfohlen, die Kalibrierfahrt auf einer Strecke von 100 Metern durchzuführen.

Wird die GPS Speed Eingabe gewählt, wird das Display automatisch einen Impuls Zähler anzeigen.

Folgen Sie dann den Erläuterungen des ISOBUS Terminals.

#### **ISOBUS CAN Speed**

Wird gewählt, wenn die Geschwindigkeit direkt aus dem Schlepper ISOBUS Netzwerk über die ISOBUS Abreißkupplung zur Verfügung gestellt wird.

#### **Fixe Speed**

Wird nur gewählt, wenn kein Geschwindigkeitssignal vorhanden ist. Die Dosierung kann in dieser Einstellung nicht mehr wegabhängig erfolgen. Die aktuelle Fahrgeschwindigkeit muss der eingestellten fixen Geschwindigkeit entsprechen.

Die fixe Geschwindigkeit wird im Display mit der Anzeige **FIX** im Display angezeigt.

#### **Aktuator Kalibrierung:**

Um eine exakte Ausbringung realisieren zu können, muss der Aktuator (elektrischer Spindelmotor) des Systems mit dem ISOBUS Controller korrekt kalibriert werden.

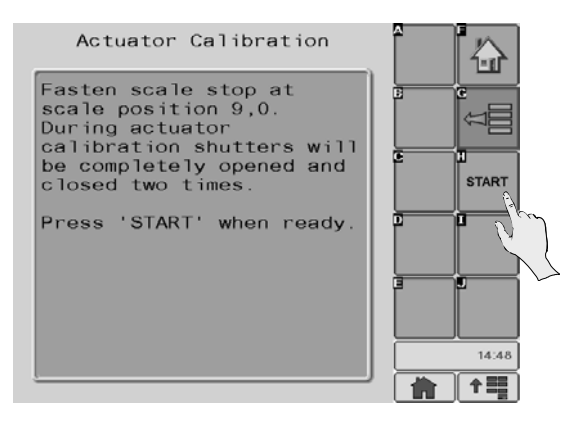

Neue Systeme sind vom Werk aus bereits kalibriert – und sollten nur nochmals kalibriert werden, falls der Dosierhebel bei der **manuellen Abdrehprobe nicht auf die Stellung 4,5 öffnet**.

Falls das System nicht korrekt kalibriert ist, muss die komplette Aktuator - Kalibrierung durchgeführt werden. Der Dosierhebel wird dabei automatisch zweimal von 0 auf Position 9 geöffnet (Folgen Sie den Anweisungen des ISOBUS Terminals).

Vor der Kalibrierung muß der Skalenstopper des Dosierhebels exakt auf der Stellung 9,0 fixiert werden.

Bitte überprüfen Sie, dass alle mechanischen Teile leicht beweglich sind und keine Korrosion vorliegt.

- Das System ist jetzt kalibriert und muss in der Regel erst neu kalibriert werden, wenn der ISOBUS Controller oder der Aktuator ausgetauscht werden.
- Eine Kontrolle der der Kalibierung kann jederzeit über die "Manuelle Abdrehprobe" durchgeführt werden.

### **Wiegezellenkalibrierung:**

Um eine korrekte Gewichtsmessung und eine damit verbundene exakte Ausbringung zu gewährleisten, muss das Wiegesystem immer korrekt in der Kombination mit dem ISOBUS Controller kalibriert werden.

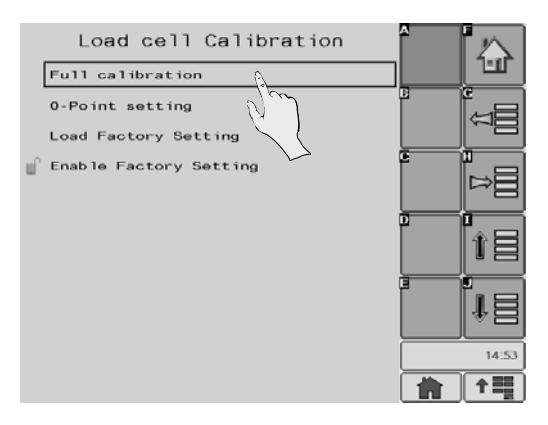

#### **Die Kalibrierung muss immer am Schlepper in absolut horizontaler Position des SCHLEPPERS UND STREUERS erfolgen.**

- Neue Standard-Streuer (ohne Zubehör) werden in der Firma kalibriert – und sollten nur neu kalibriert werden, wenn das Wiegesystem nicht korrekt arbeitet.
- Wurde der Streuer mit Zubehör ausgerüstet, wird der 0 Punkt des Wiegesystems nicht korrekt angezeigt und eine 0-Punkt Kalibrierung muss durchgeführt werden.
- Vor jeder Kalibrierung muss der Streuer geleert werden und in die 3-Punkthydraulik des Schleppers angebaut werden.
- Die 0-Punkt Einstellung kann sich bei längerer Nutzung des Streuers verschieben. In diesem Fall muss eine neue O-Punkt Einstellung durchgeführt werden.

#### **Vollständige Kalibrierung**

 Wird gewählt, wenn ein bekanntes Gewicht nicht korrekt angezeigt wird.

#### Schritt 1 von 2**: 0-Punkt Einstellung**

- Der Tank muss komplett leer und horizontal angebaut sein.
- ٠
- Instabiles Gewicht wird mit einem blinkenden "X" angezeigt.
- Der Inhalt des Streuers wird automatisch mit "0 kg" angezeigt.
- Bestätigung des 0-Punktes.

#### Schritt 2 von 2**: Einfüllen des Kalibriergewichtes**

- Ein bekanntes und exaktes Gewicht in den Streuer einfüllen.
- Das bekannte, eingefüllte Gewicht exakt einstellen.
- **Startpunkt ist immer 500 Kg.**
- **Das eingefüllte Gewicht bestätigen.**
- Das Gewicht ist jetzt vollständig kalibriert und sollte nur neu kalibiert werden, wenn der ISOBUS Controller oder die Wiegezelle ausgetauscht werden. In einigen Fällen kann es nach längerer Einsatzzeit notwendig werden eine neue Kalibrierung durchzuführen.
- Das System kann mit einem von 500 KG abweichendem Gewicht kalibriert werden, aber beachten Sie:

### *Je höher das Gewicht - desto genauer die Kalibrierung.*

### **0-Punkt Kalibrierung**

 Wird gewählt, wenn die Gewichtsmessung funktioniert, aber der 0-Punkt verschoben ist, sodass ein leerer Streuer nicht mit 0 Kg angezeigt wird.

Wird exakt wie unter "Schritt 1 von 2" der kompletten Kalibrierung durchaeführt.

### **Werkseinstellungen**

- Wird gewählt, wenn das Gewicht nicht mehr korrekt angezeigt wird, aber keine vollständige Kalibirierung möglich ist.
- Die Werkseinstellungen können, wenn erforderlich, genutzt werden, sollten aber nur im Notfall durchgeführt werden.
- Die Kalibrierung kann bei leerem und vollem Behälter durchgeführt werden. Bei der Durchführung bei vollem Behälter muss nach dem Entleeren eine erneute 0-Punkt Kalibrierung durchgeführt werden.

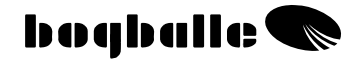

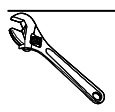

### **ANBAU UND INSTALLATION**

Bevor Streuer und ISOBUS Controller eingesetzt werden können, muss das System nach den folgenden Regeln angebaut werden.

Es ist wichtig, das System korrekt zu montieren. Eine falsche Installation kann einen negativen Einfluss auf die korrekte Düngerdosierung haben.

Nach der Montage muss der ISOBUS Controller programmiert werden. Siehe Menü und Einstellungen.

> • Der ISOBUS Controller wird zwischen dem linken Streuscheibenschutz und dem linken Schmutzfänger angebaut.

#### **System Überblick Pos. Teil / Komponente**  1 ISOBUS Controller 2 Programmierbox mit USB Stecker und Schalter 3 Kabel zum Streuer mit 22 Polen – AMP Stecker. 4 Trend Aktuator mit 22-poligen Stecker. 5 Verbindungsbox für Wiegezelle(n), PTO-Sensor, Trend Aktuator(en) 6 GPS, Speed Eingabe 7 Abreiss Kupplung ISOBUS zum Traktor 1 2 Schalter für Update Software **ISOBUS controller**  • ZURF (ZURF Update) • Normal (Operation & Sprachen Updates) • ISOBUS (ISO Update) Stecker für USB Kabel für Updates Stecker für USB Stick für Datentransfer 角角の 4 6 75 (W) 3

## **SPEED EINGABE**

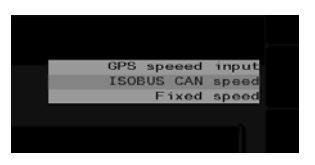

Wenn das ISOBUS Netzwerk des Schleppers den ISO Standard 11783 erfüllt, wird die Geschwindigkeit über die ISOBUS Abreißkupplung direkt an den ISOBUS Controller weitergegeben.

Siehe MENÜ und EINSTELLUNGEN, Speed Eingabe Auswahl: "ISOBUS CAN Speed" (i.d.R. 130 Impulse/Meter)

Stellt das Schlepper Netzwerk das Signal dem ISOBUS Controller nicht zur Verfügung, verfügt der ISOBUS Controller über einen eigenständigen Speed Eingang, an den beispielsweise ein GPS-Geschwindigkeitssensor direkt angeschlossen werden kann. (Zubehör) Auswahl:" GPS Speed Eingabe".

Der Impuls Sensor von BOGBALLE kann ebenfalls genutzt werden. Dieser wird am Schlepperrad, an der Kardanwelle oder am Rad vom Unterwagen montiert (Zubehör).

Siehe unter "MENÜ und EINSTELLUNG – Speed Eingabe".

## **Anbau an den Schlepper**

#### • **Dosiersystem - Aktuator**

Ein korrekter Anbau an den Streuer und die richtige Einstellung des Dosiersystems Aktuator ist eine Grundvoraussetzung für eine exakte Umsetzung der Streumenge.

Bitte beachten Sie:

- 1 Der Dosierhebel steht auf **Skalenstellung 0.**
- 2 Die **Öffnungsschieber sind geschlossen** (0,5 mm Spalt ist sichtbar).
- 3 Die **Verbindungsstange** ist in der **richtigen Position** montiert. Siehe Bedienungsanleitung "MENÜ UND EINSTELLUNG – Skalendefinition"
- 4 Der **Anschlußkasten** ist in der **richtigen Position** angebaut, die Kabel verlaufen nach unten, damit kein Wasser hineinlaufen kann. Die Anschlussbox muss mit der mitgelieferten Kunststoffabdeckung abgedeckt werden. (Keine Abbildung)

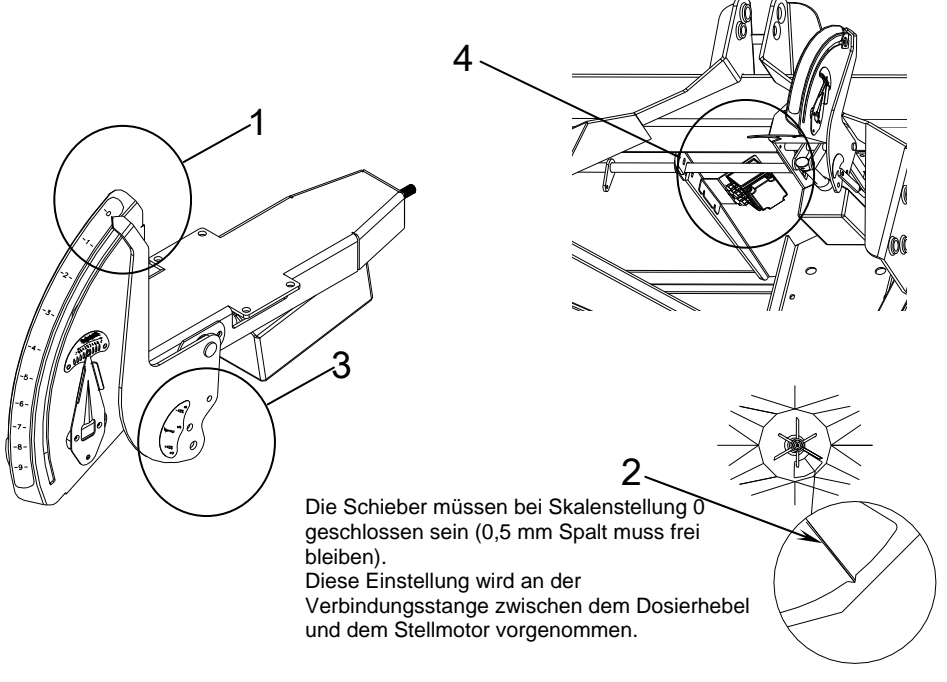

**Die Auslaufschieber dürfen nicht vollkommen geschlossen sein, da dies eine Beeinflußung der Gewichtsmessung zur Folge haben kann.**

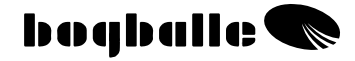

## **TEST UND FEHLERSUCHE**

Der ISOBUS Controller führt ständig verschiedene Routinetests durch, die eine störungsfreie Arbeit der angeschlossenen Sensoren und Motoren sowie des ISOBUS Controllers gewährleisten.

Ist der ISOBUS Controller "ON" wird ein Statusbild mit folgenden Informationen im Display angezeigt.

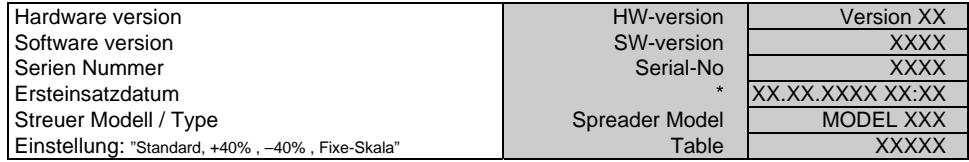

Dieses Statusbild kann durch Druck auf [0/ESC] "eingefroren" werden, solange es im Display sichtbar ist.

Danach folgen Status Informationen, ein "STARTUP TEST" wird durchgeführt und im Display angezeigt:

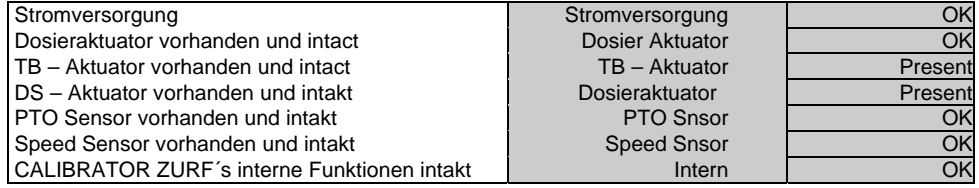

Der ISOBUS Controller wird ins INFO Display wechseln, wenn alle Funktionen wie erwartet korrekt ausgeführt wurden.

### **Tritt ein Fehler im System auf, wird eine Fehlerwarnung im Display des Terminals erscheinen.**

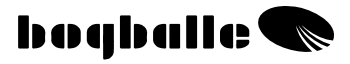

## **UPDATE**

Der ISOBUS Controller ist mit zwei USB Steckern in einer wasserdichten Schutzbox ausgestattet. Diese Schutzbox ist über zwei 1 Meter langen Kabeln mit dem ISOBUS Controller verbunden, so dass der Controller bei einem Software Update nicht geöffnet werden muss.

Es sind sowohl ein Anschluss für ein USB Kabel als auch ein Anschluss für einen USB Stick in der Schutzbox vorhanden.

Der USB Kabel Anschluss ist für ein Software Update direkt von einem PC vorgesehen.

BOGBALLE arbeitet ständig an Verbesserungen der Software. Neue Software Varianten sind auf unserer Homepage verfügbar, sie können von dort direkt auf den PC geladen werden und für ein Software Update des ISOBUS Controllers genutzt werden.

Der ISOBUS Controller verfügt über zwei Module, dem ZURF Modul und dem ISOBUS Modul. Diese beiden Module müssen individuell mit verschiedener Software upgedated werden. Ebenso ist es möglich die Sprache upzudaten.

Software und Anweisungen finden sie unter www.bogballe.com.

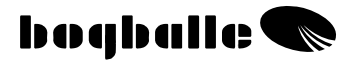

## **GARANTIE UND GEWÄHRLEISTUNG**

Die Garantiebedingungen des ISOBUS Controllers stehen in Übereinstimmung mit den EU - Gesetzen.

Service und Reparatur werden kostenlos bis 12 Monate nach dem Ersteinsatzdatum unter folgenden Bedingungen durchgeführt:

- Der aufgetretene Fehler wurde durch einen konstruktiven oder Materialfehler verursacht. (Normale Nutzung wird vorausgesetzt, fehlende Sorgfalt, unsachgemäße Bedienung und Fehlbedienung können nicht als Garantiefall anerkannt werden).
- Der Fehler ist nicht durch Fehlbedienung, falsche Verbindung, falscher Spannung, falschem Anbau oder Wassereinwirkung entstanden.
- Nichtautorisierte Personen haben nicht versucht, eine Reparatur durchzuführen.
- Der Hersteller oder Händler haftet nicht für Schäden an Personen, an Pflanzenbeständen oder mögliche andere Schäden, die durch den Gebrauch des Streuers entstanden sind.

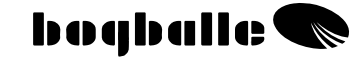

## **EC – Konformitätserklärung für Maschinen Direktiv 89/336/EEC**

#### **Hersteller:**

TeeJet Technologies Denmark ApS Mølhavevej 2 DK-9440 Aabybro CVR No.: 25 49 91 82

**Aurüstung:** BOGBALLE IC18 ISOBUS Controller

**Beschreibung:** Control unit for fertiliser spreader

**jahr:** 2010

**Typ:** ISOBUS Controller

**Sache Nummer:** 902-424

Hierdurch erklären wir, dass das Dosiersystem BOGBALLE ISOBUS Controller in Übereinstimmung mit den folgenden harmonisierten Standards hergestellt wurde:

- Land- und forstwirtschaftliche Maschinen DS/EN ISO 14982

Aabybro, 2011-01-11

### **TeeJet Technologies Denmark ApS**

**Thomas Leander**  Business Manager

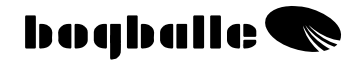

## **NOTES:**

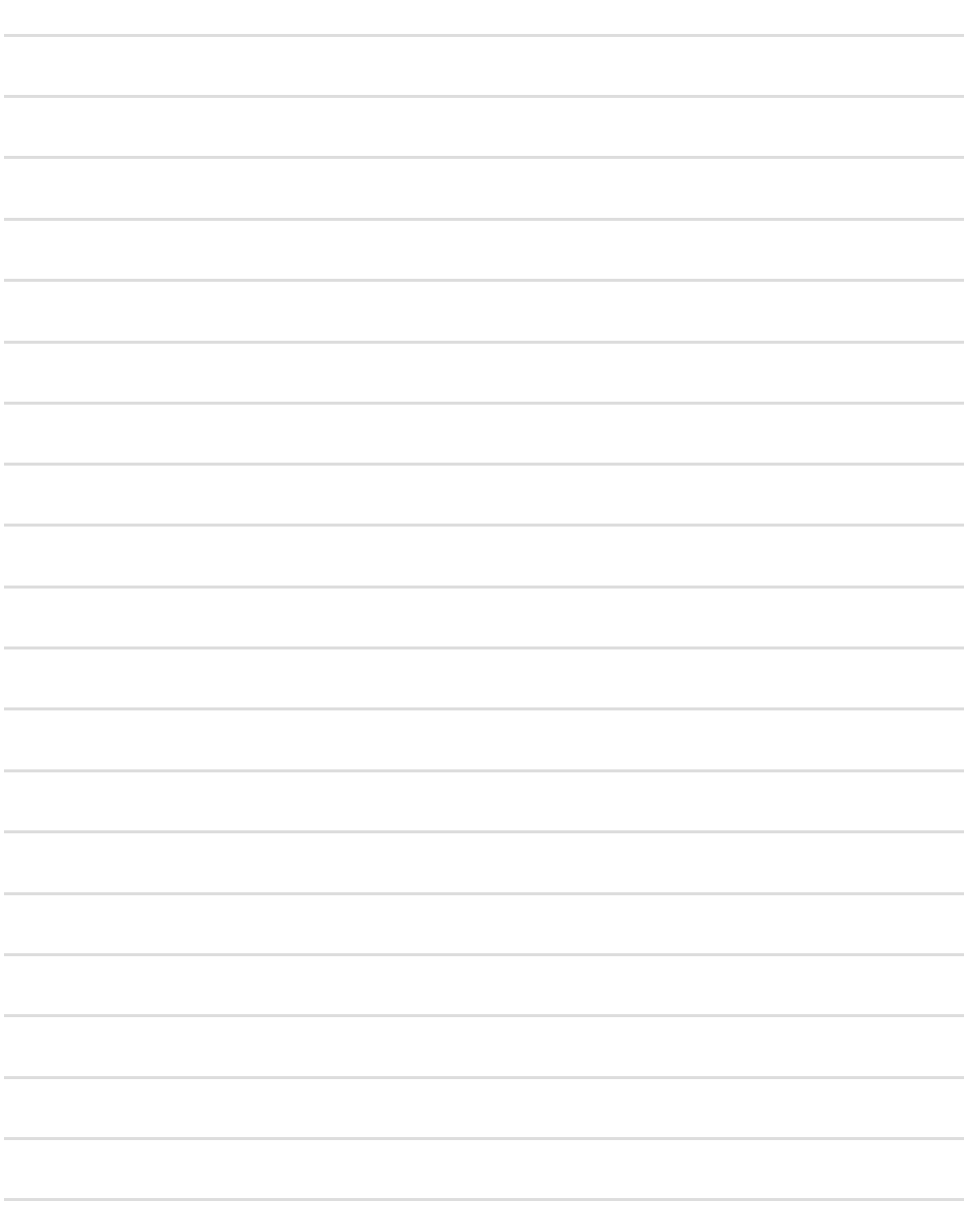

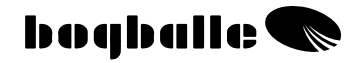

## **NOTES:**

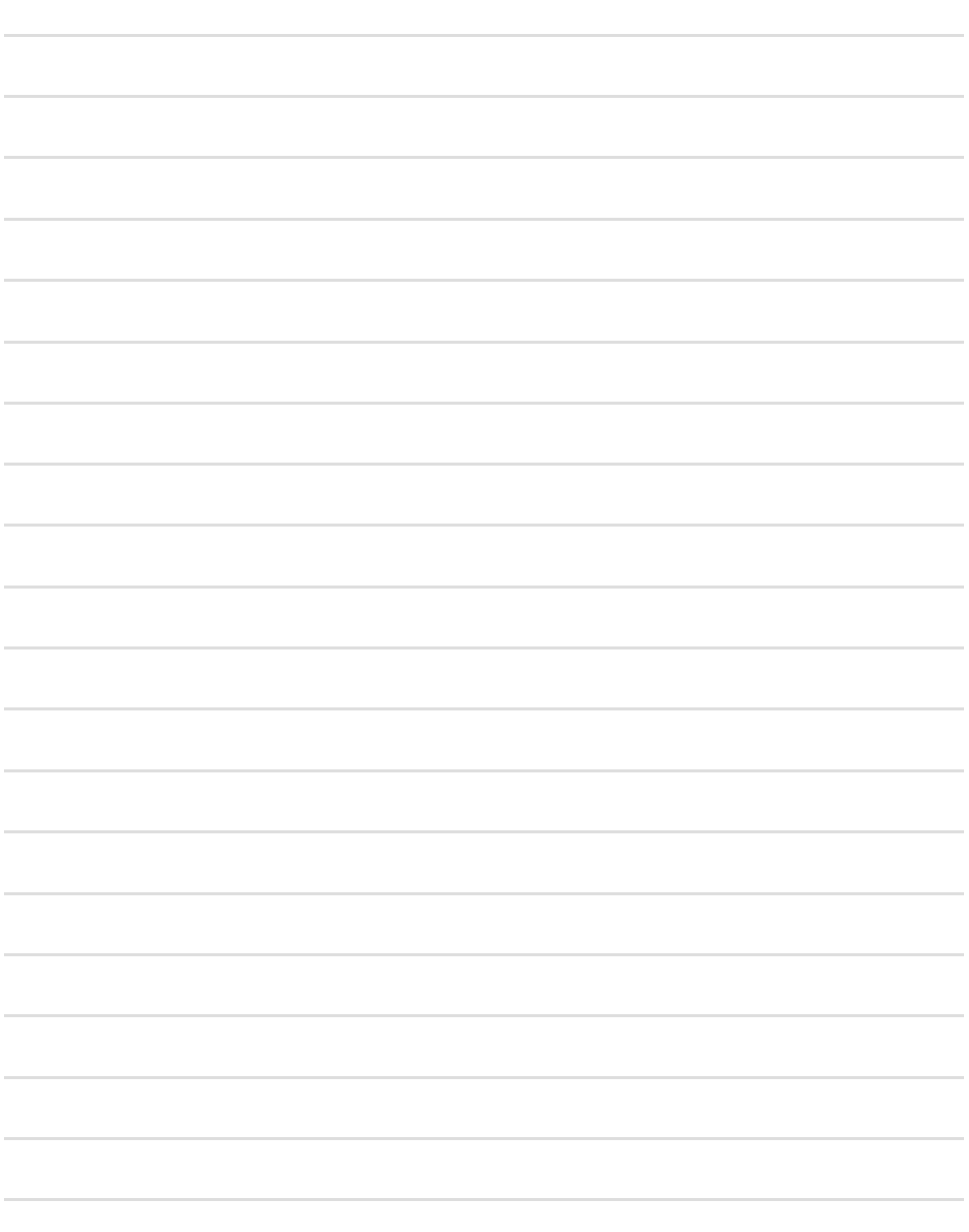